# **stix2-validator Documentation**

*Release 1.1.2*

**OASIS Open**

**Dec 19, 2018**

### Contents:

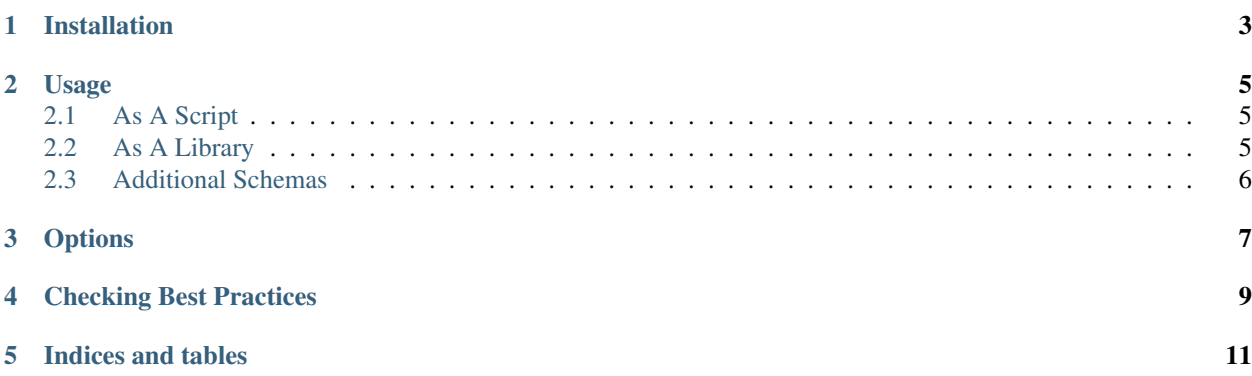

The STIX Validator checks that STIX JSON content conforms to the requirements specified in the STIX 2.0 specification. In addition to checking conformance with the [JSON schemas,](https://github.com/oasis-open/cti-stix2-json-schemas) the validator checks conformance with requirements that cannot be specified in JSON schema, as well as with established "best practices." This validator is non-normative; in cases of conflict with the STIX 2.0 specification, the specification takes precedence.

The STIX 2.0 specification contains two types of requirements: mandatory "MUST" requirements, and recommended "SHOULD" best practice requirements. The validator checks documents against the "MUST" requirements using JSON schemas. Some of these mandatory requirements cannot be implemented in JSON Schema, however, so the validator uses Python functions to check them. The "SHOULD" requirements are all checked by Python functions, and options may be used to ignore some or all of these recommended "best practices."

The only exception to this is the mandatory requirement that an object's 'type' be one of those defined by a STIX Object in the specification. This rules out custom objects, so this check was made optional.

The STIX Validator uses the [stix2-patterns validator](https://github.com/oasis-open/cti-pattern-validator) to check that Indicator patterns conform to the STIX Patterning language and only reference properties valid for the objects in the pattern.

The validator also color-codes its output to make it easier to tell at a glance whether validation passed.

#### Installation

<span id="page-6-0"></span>Note: The STIX 2 validator requires Python 2.7 or 3.4+.

The easiest way to install the STIX 2 validator is with pip:

```
$ pip install stix2-validator
```
Note that if you instead install it by cloning or downloading the repository, you will need to set up the submodules before you install it:

```
$ git clone https://github.com/oasis-open/cti-stix-validator.git
$ cd cti-stix-validator/
$ git submodule update --init --recursive
$ python setup.py install
```
#### Usage

#### <span id="page-8-1"></span><span id="page-8-0"></span>**2.1 As A Script**

The validator comes with a bundled script which you can use to validate a JSON file containing STIX content:

```
$ stix2_validator <stix_file.json>
```
#### <span id="page-8-2"></span>**2.2 As A Library**

You can also use this library to integrate STIX validation into your own tools. You can validate a JSON file:

```
from stix2validator import validate_file, print_results
results = validate_file("stix_file.json")
print_results(results)
```
You can also validate a JSON string, and check if the input passed validation:

```
from stix2validator import validate_string, print_results
stix_json_string = "..."
results = validate_string(stix_json_string)
if results.is_valid:
   print_results(results)
```
If your STIX is already in a Python dictionary (for example if you have already run json.loads()), use validate\_instance() instead:

```
import json
from stix2validator import validate_instance, print_results
```
(continues on next page)

(continued from previous page)

```
stix_json_string = "..."
stix_obj = json.loads(stix_json_string)
results = validate_instance(stix_obj)
if results.is_valid:
   print_results(results)
```
You can pass a ValidationOptions object into validate\_file(), validate\_string(), or validate\_instance() if you want behavior other than the default:

```
from stix2validator import ValidationOptions
options = ValidationOptions(strict=True)
results = validate_string(stix_json_string, options)
```
#### <span id="page-9-0"></span>**2.3 Additional Schemas**

The validator uses the [STIX 2 JSON schemas](https://github.com/oasis-open/cti-stix2-json-schemas) as the basis for its validation, but you can also validate with your own additional schemas. This can help if you want to validate STIX content using custom objects, properties, or observables.

To do this use the  $-$ -schema-dir argument:

\$ stix2\_validator --schema-dir /path/to/my/schemas <stix\_file.json>

### **Options**

<span id="page-10-0"></span>These are the different options that can be set, whether the validator is used as a command-line script or as a Python library. When using the validator as a library, these options can be passed as parameters to the ValidationOptions constructor.

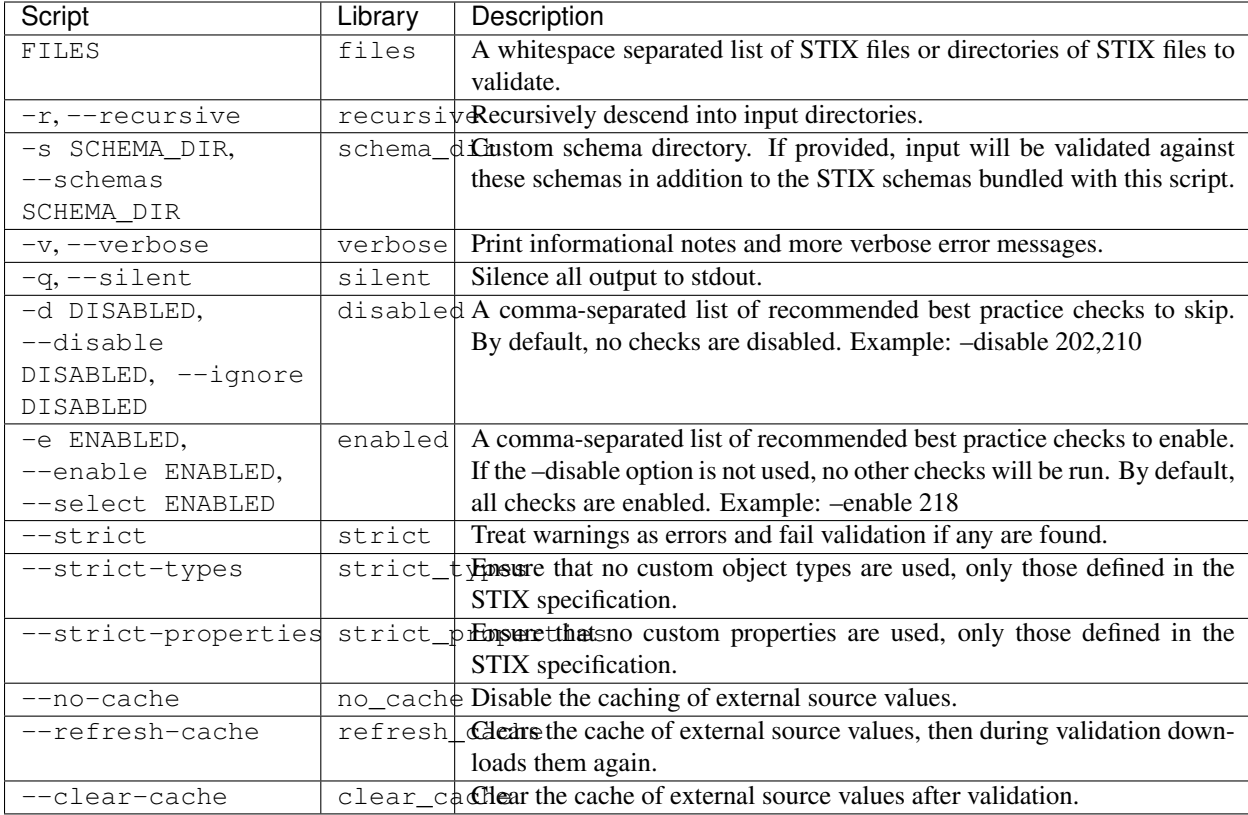

For the list of checks that can be used with the "enabled" or "disabled" options, see the :doc:'Best Practices page

<best-practices>'\_.

#### Checking Best Practices

<span id="page-12-0"></span>The validator will always validate input against all of the mandatory "MUST" requirements from the spec. By default it will issue warnings if the input fails any of the "SHOULD" recommendations, but validation will still pass. To turn these "best practice" warnings into errors and cause validation to fail, use the --strict option with the commandline script, or create a ValidationOptions object with strict=True when using the library.

You cannot select which of the "MUST" requirement checks will be performed; all of them will always be performed. However, you may select which of the "SHOULD" checks to perform. Use the codes from the table below to enable or disable these checks. For example, to disable the checks for the report label and tool label vocabularies, use --disable 218,222 or disabled="218,222". All the other checks will still be performed. Conversely, to only check that custom property names adhere to the recommended format but not run any of the other "best practice" checks, use --enable 103 or enabled="103".

Enabling supersedes disabling. Simultaneously enabling and disabling the same check will result in the validator performing that check.

Some checks access Internet resources to determine valid values for certain properties. For instance, the 'mimetype' check accesses the IANA's list of registered MIME types. These web requests are cached to conserve bandwidth, will expire after one week, and are stored in a file called 'cache.sqlite' in the same directory the script is run from. The cache can be refreshed manually with the --refresh-cache or refresh cache=True, or cleared with --clear-cache or clear\_cache=True. This caching can be disabled entirely with --no-cache or no\_cache=True.

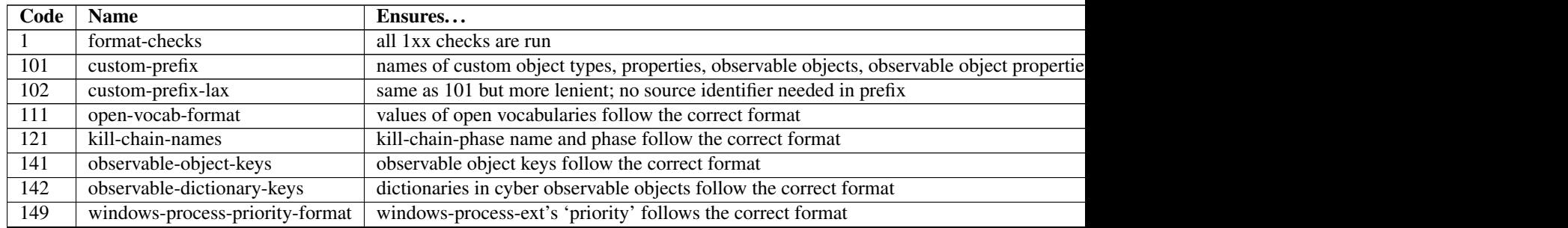

#### Recommended Best Practice Check Codes

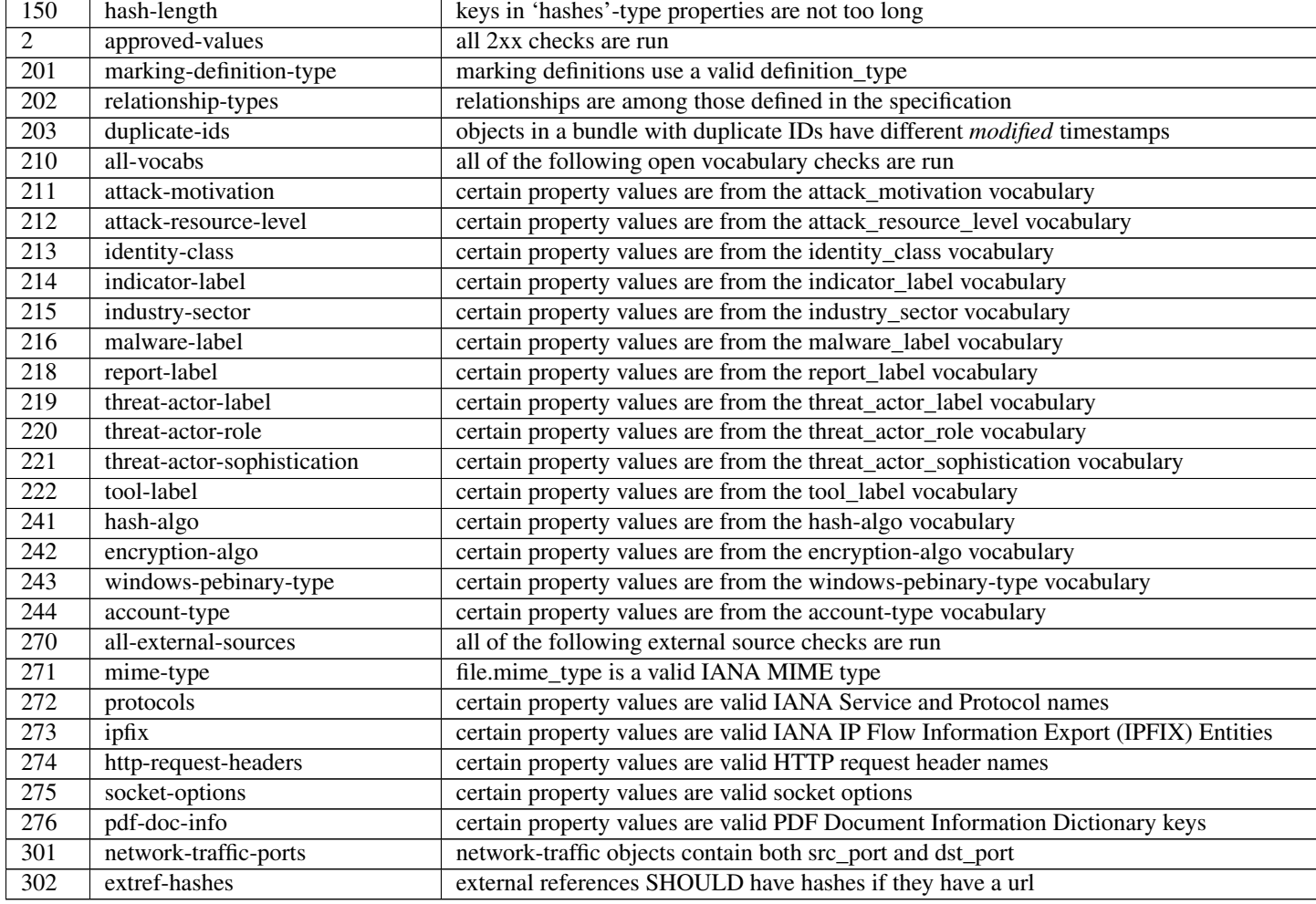

Table 1 – continued from previous page

Indices and tables

- <span id="page-14-0"></span>• genindex
- modindex
- search